## **Git Cheat Sheet**

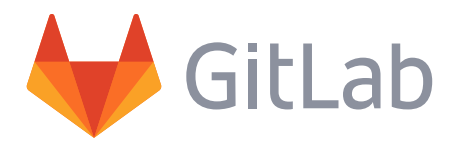

### **Git configuration 01**

\$ git config --global user.name "Your Name" Set the name that will be attached to your commits and tags.

\$ git config --global user.email "you@example.com" Set the e-mail address that will be attached to your commits and tags.

\$ git config --global color.ui auto Enable some colorization of Git output.

### **Starting A Project 02**

### \$ git init [project name]

Create a new local repository. If **[project name]** is provided, Git will create a new directory name **[project name]** and will initialize a repository inside it. If **[project name]** is not provided, then a new repository is initialized in the current directory.

### \$ git clone [project url]

Downloads a project with the entire history from the remote repository.

### **Day-To-Day Work 03**

### \$ git status

Displays the status of your working directory. Options include new, staged, and modified files. It will retrieve branch name, current commit identifier, and changes pending commit.

### \$ git add [file]

Add a file to the **staging** area. Use in place of the full file path to add all changed files from the **current directory** down into the **directory tree**.

### \$ git diff [file]

Show changes between **working directory** and **staging area**.

### \$ git diff --staged [file]

Shows any changes between the **staging area** and the **repository**.

### \$ git checkout -- [file]

Discard changes in **working directory**. This operation is **unrecoverable**.

### \$ git reset [file]

Revert your **repository** to a previous known working state.

### \$ git commit

Create a new **commit** from changes added to the **staging area**. The **commit** must have a message!

### \$ git rm [file]

Remove file from **working directory** and **staging area**.

### \$ git stash

Put current changes in your **working directory** into **stash** for later use.

### \$ git stash pop

Apply stored **stash** content into **working directory**, and clear **stash**.

### \$ git stash drop

Delete a specific **stash** from all your previous **stashes**.

### **Git branching model 04**

### \$ git branch [-a]

List all local branches in repository. With **-a**: show all branches (with remote).

### \$ git branch [branch\_name]

Create new branch, referencing the current **HEAD**.

### \$ git checkout [-b][branch\_name]

Switch **working directory** to the specified branch. With **-b**: Git will create the specified branch if it does not exist.

### \$ git merge [from name]

Join specified **[from name]** branch into your current branch (the one you are on currently).

### \$ git branch -d [name]

Remove selected branch, if it is already merged into any other. **-D** instead of **-d** forces deletion.

### **Review your work 05**

### \$ git log [-n count]

List commit history of current branch. **-n count** limits list to last **n**  commits.

### \$ git log --oneline --graph --decorate

An overview with reference labels and history graph. One commit per line.

### \$ git log ref..

List commits that are present on the current branch and not merged into **ref**. A **ref** can be a branch name or a tag name.

### \$ git log ..ref

List commit that are present on **ref** and not merged into current branch.

### \$ git reflog

List operations (e.g. checkouts or commits) made on local repository.

### **Tagging known commits 06**

\$ git tag

List all tags.

\$ git tag [name] [commit sha] Create a tag reference named **name** for current commit. Add **commit sha** to tag a specific commit instead of current one.

\$ git tag -a [name] [commit sha]

Create a tag object named **name** for current commit.

\$ git tag -d [name] Remove a tag from local repository.

### **Reverting changes 07**

### \$ git reset [--hard] [target reference]

Switches the current branch to the **target reference**, leaving a difference as an uncommitted change. When **--hard** is used, all changes are discarded.

### \$ git revert [commit sha]

Create a new commit, reverting changes from the specified commit. It generates an **inversion** of changes.

### **Synchronizing repositories 08**

#### \$ git fetch [remote]

Fetch changes from the **remote**, but not update tracking branches.

\$ git fetch --prune [remote] Delete remote Refs that were removed from the **remote** repository.

### \$ git pull [remote]

Fetch changes from the **remote** and merge current branch with its upstream.

\$ git push [--tags] [remote] Push local changes to the **remote**. Use **--tags** to push tags.

### \$ git push -u [remote] [branch]

Push local branch to **remote** repository. Set its copy as an upstream.

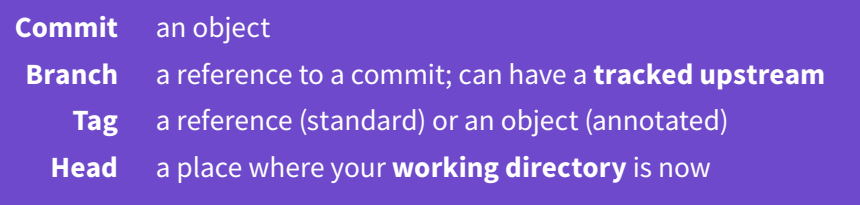

### **A** Git installation

For GNU/Linux distributions, Git should be available in the standard system repository. For example, in Debian/Ubuntu please type in the **terminal**:

### \$ sudo apt-get install git

If you need to install Git from source, you can get it from [git-scm.com/downloads](https://git-scm.com/downloads).

An excellent Git course can be found in the great **Pro Git** book by Scott Chacon and Ben Straub. The book is available online for free at [git-scm.com/book](https://git-scm.com/book).

#### **Ignoring Files B**

\$ cat .gitignore /logs/\*

!logs/.gitkeep

/tmp

#### \*.swp

Verify the .gitignore file exists in your project and ignore certain type of files, such as all files in **logs** directory (excluding the **.gitkeep** file), whole **tmp** directory and all files **\*.swp**. File ignoring will work for the directory (and children directories) where **.gitignore** file is placed.

# **D** The zoo of working areas

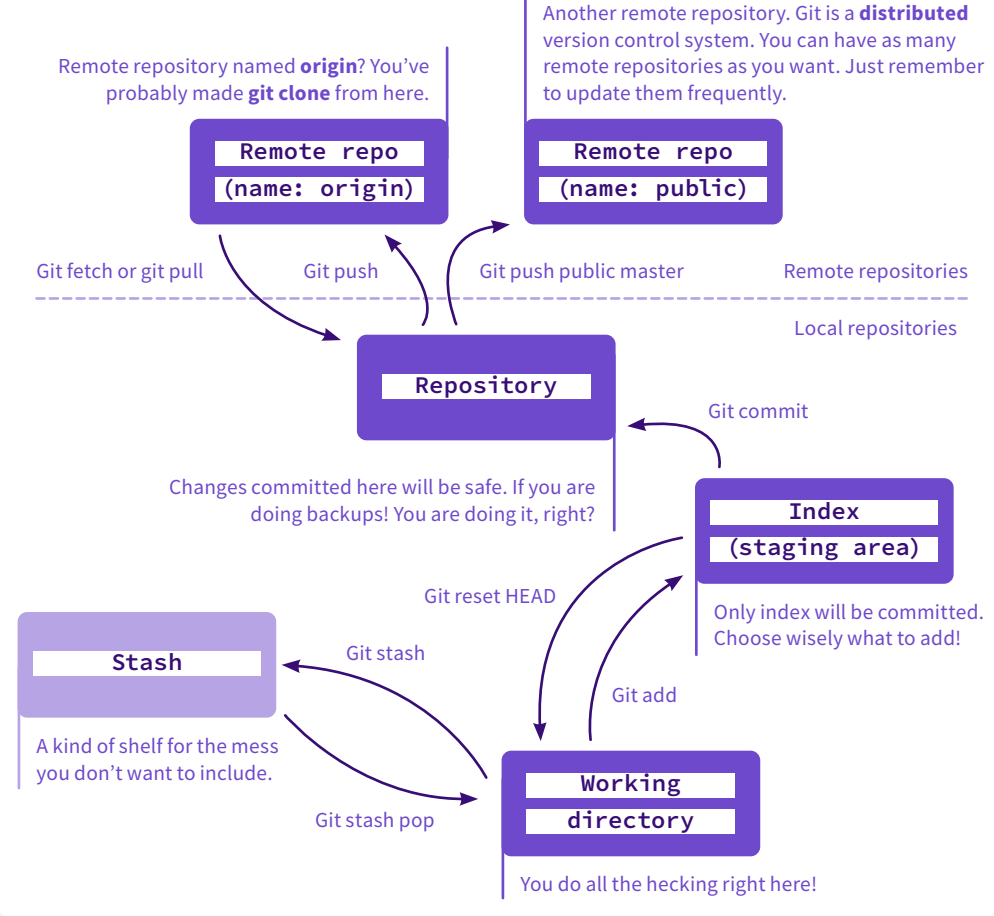

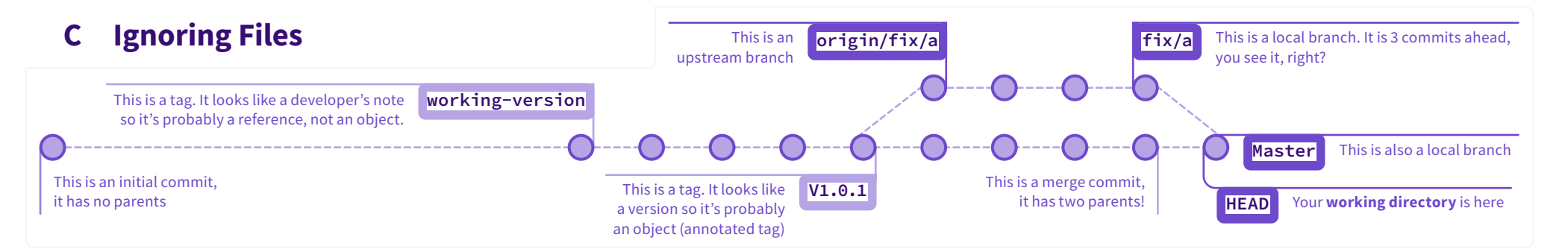